## **Configuration Eduroam Linux**

- ➔ Tout d'abord, téléchargez le certificat Digicert Global Root CA (version DER) directement depuis le site <https://cacerts.digicert.com/DigiCertGlobalRootCA.crt> et enregistrez le dans le répertoire de votre choix. Vous en aurez besoin dans la configuration ci-dessous ( sous « Certificat CA » ).
- ➔ Créez un profil Wifi « eduroam »

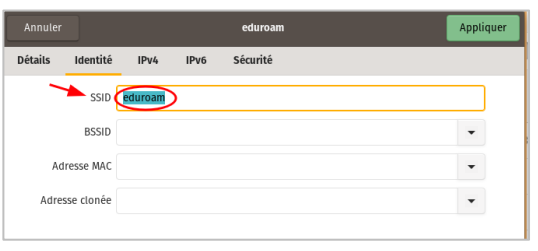

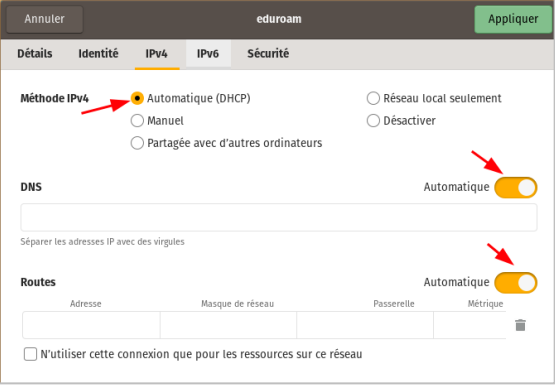

➔ Puis entrez les paramètres « Sécurité » comme ci-dessous :

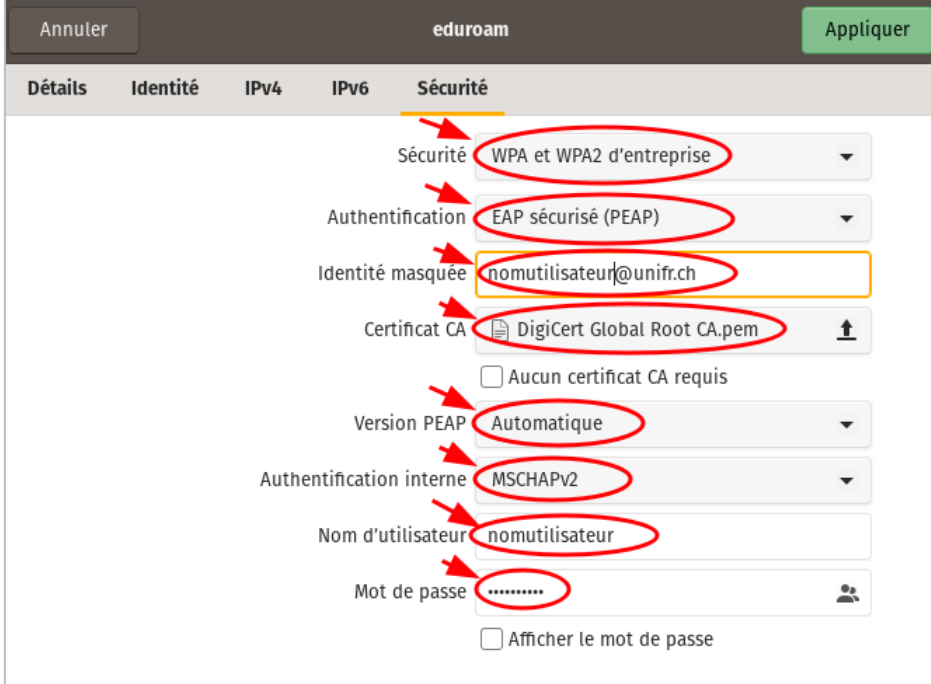